# **Beamicon2 Breakout-Board**

# **Interface-Platine für CNC-Steuerung bis 6 Achsen über Ethernet**

# **Installationshandbuch**

Version 1

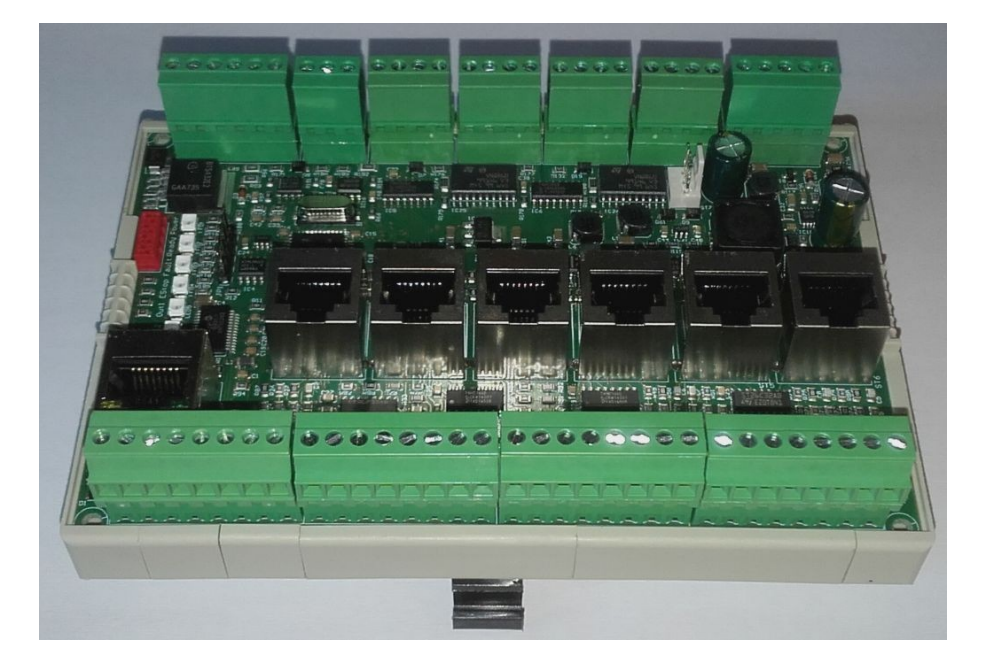

# **Produktkurzbeschreibung**

Die Interface-Platine ermöglicht den Betrieb von bis zu sechs Schrittmotor- oder Servoendstufen mit der Beamicon2-CNC-Software. Für die Datenübertragung vom PC wird eine normale Netzwerkverbindung mit RJ45-Kabel benutzt. Es wird kein LPT-Port benötigt, und die bekannten Beschränkungen der Schrittfrequenz und Probleme mit dem Timing gehören der Vergangenheit an. Das Board kann auf viele unterschiedliche Konfigurationen eingestellt werden. Je nach gewählter Konfiguration stehen zusätzliche Funktionen wie Ansteuerung eines Frequenzumrichters oder Drehzahlreglers, Referenzschalter, bis zu 9 Ausgängen (24V) sowie bis zu 16 Eingänge (24V) zur Verfügung.

Alle Signale sind galvanisch vom PC getrennt, so dass ein Maximum an Störsicherheit erreicht wird. Alle maschinenseitigen Signale sind auf 24V-Pegel ausgelegt, wodurch Robustheit und Kompatiblität mit Industriesensoren gewährleistet ist. Es stehen fertig konfektionierte Anschlusskabel für BEAST-Schrittmotorendstufen, UHU-DC-Servoregler und bürstenlose Servosysteme (SpeedCube und Sanyo-Denki R-Serie) zur Verfügung (nicht im Lieferumfang), so dass eine schnelle und fehlerfreie Verdrahtung möglich ist.

# **1 Sicherheitshinweise**

Die Interface-Platine darf nur von qualifiziertem Fachpersonal installiert und in Betrieb genommen werden. Lesen sie bitte die Bedienungsanleitung sorgfältig durch und beachten Sie alle Anweisungen genau. Eine unsachgemäße Installation oder Bedienung des Geräts kann zu Beschädigungen der Elektronik oder der Maschine führen und Gefahren für die Gesundheit des Bedienungspersonals zur Folge haben.

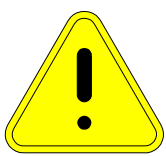

Abhängig vom Gefahrenpotential der Maschine sind eventuell zusätzliche Sicherheitsmaßnahmen erforderlich, wie z.B. Türverriegelung und Stillstandsüberwachung. In der Regel müssen solche Sicherheitsfunktionen mit externen Schaltungen rein elektromechanisch realisiert werden (nicht im Lieferumfang) und dürfen nicht allein von Software und PC-Hardware abhängig sein. Der Anlagenhersteller, der die Interface-Platine und andere Komponenten zur Gesamtanlage zusammenbaut, und der Anlagenbetreiber

sind für die Einhaltung der gesetzlichen Vorschriften verantwortlich.

# **2 Anschlüsse**

Die Anschlüsse aller Klemmen sind von links nach rechts durchnummeriert. Auch die Kontakte der RJ45- Buchsen sind von links nach rechts nummeriert.

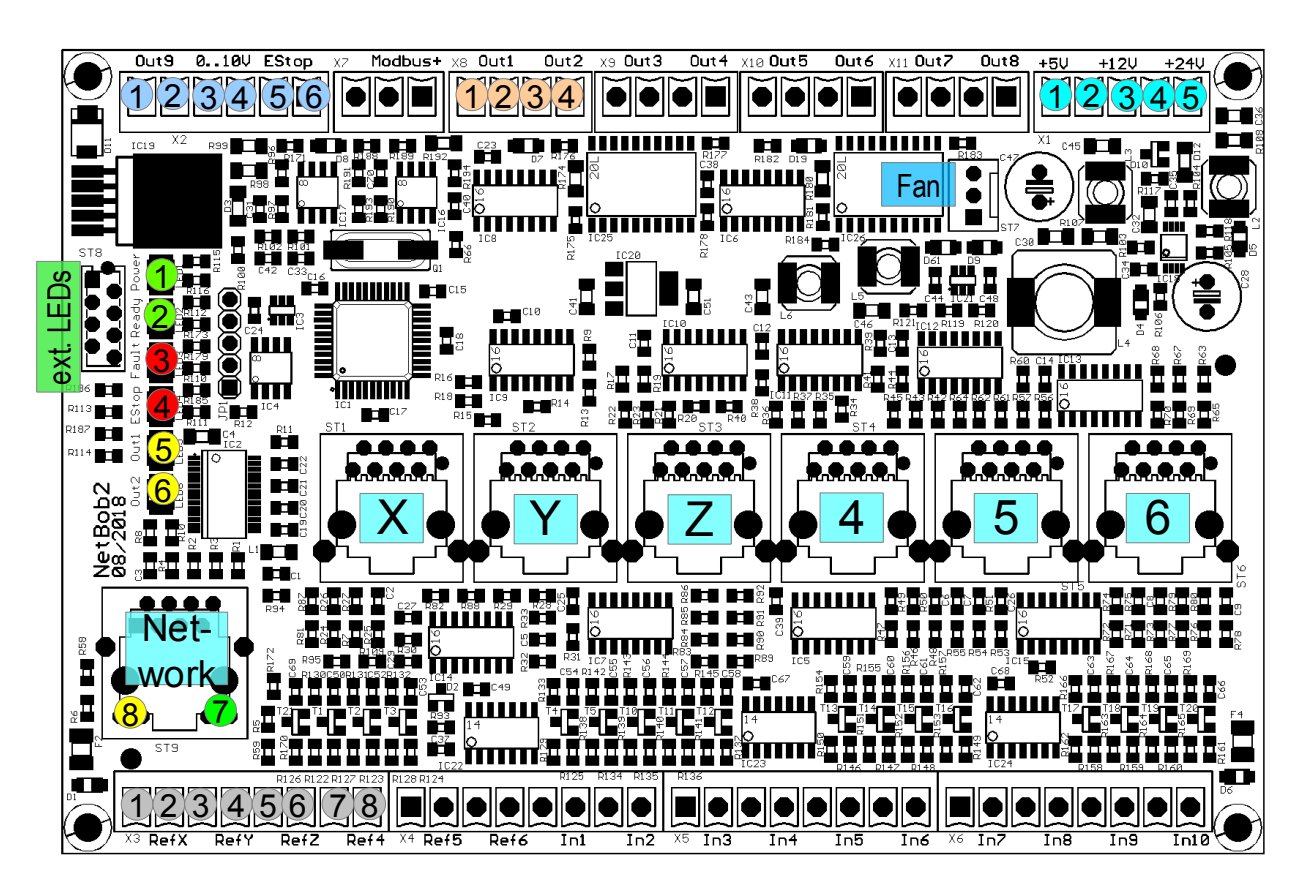

#### **(6-polige Klemme X2, oben links)**

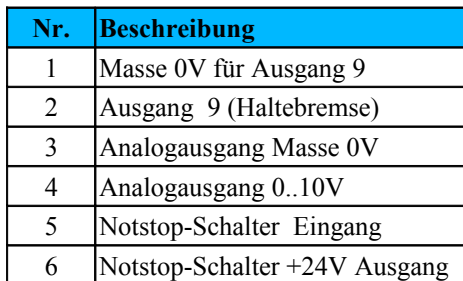

#### **Schaltereingänge**

#### **(8-polige Klemmen X3-X6, unten)**

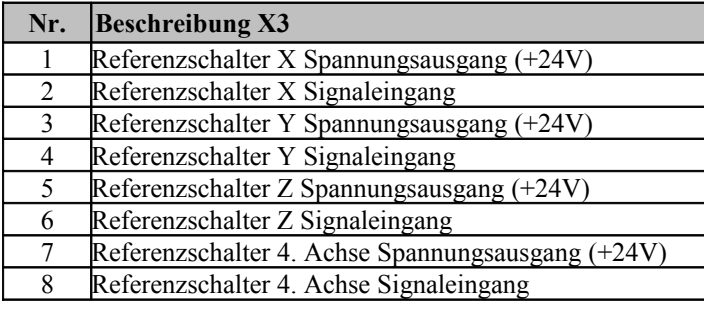

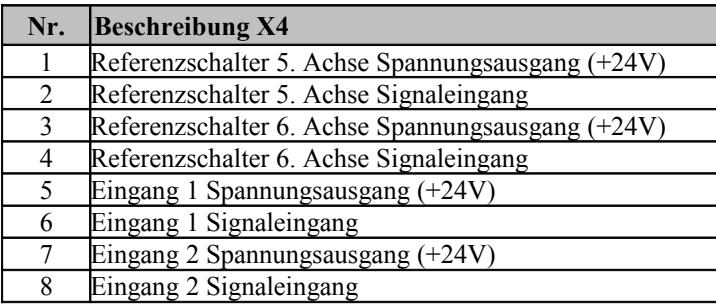

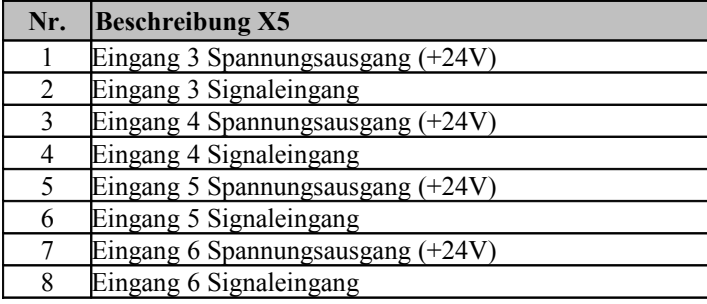

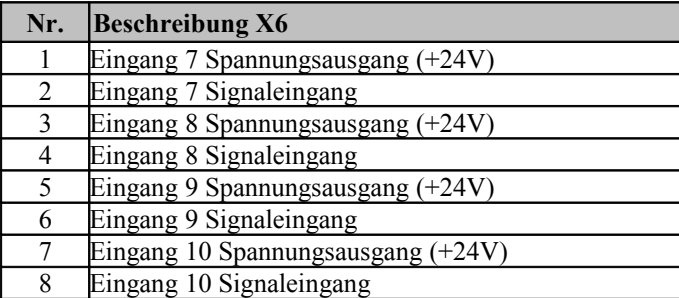

#### **Spannungsversorgung**

**(5-polige Klemme X1, oben rechts)**

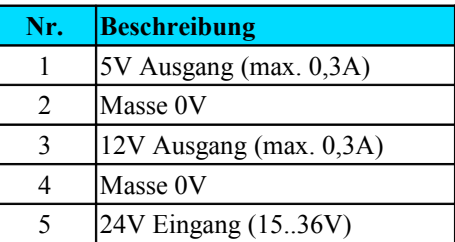

#### **Ausgänge**

#### **(4-polige Klemmen X8-X11, oben)**

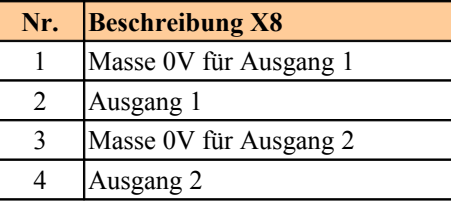

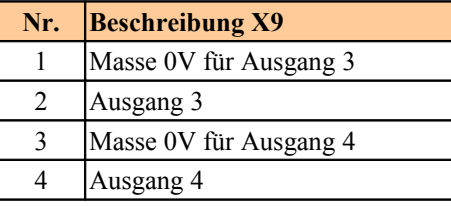

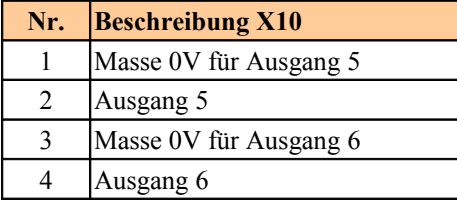

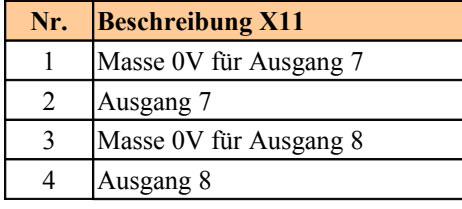

#### **(3-polige Klemme X7, oben)**

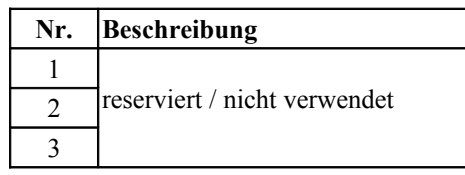

#### **Status-LEDs**

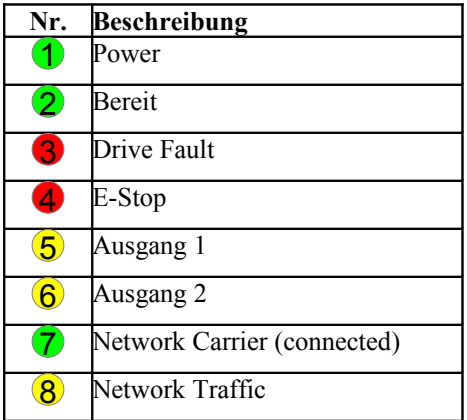

#### **Endstufenausgänge (6 x RJ45, Mitte)**

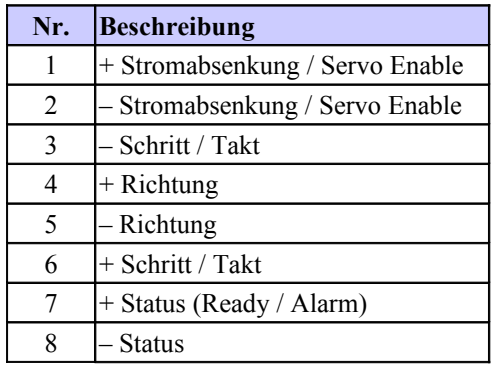

#### **Sonstige Anschlüsse:**

- Netzwerk / PC (ST9 links unten)
- Lüfter (ST7, rechts oben)
- Externe LEDs (ST8, links)

# **3 Funktionsbeschreibung**

Im Gegensatz zu herkömmlichen Breakout-Boards mit LPT-Schnittstelle, die lediglich die Signale des PCs weiterleiten und ggf. die Signalpegel anpassen oder verstärken, besitzt die Beamicon2-Interfaceplatine über einen leistungsfähigen 32-Bit-Prozessor, der unabhängig vom PC Schritt- und Richtungssignale in Echtzeit generieren kann. Der PC sendet nur noch in regelmäßigen Zeitabständen Koordinaten über eine Netzwerkschnittstelle (Ethernet IEEE802, 10MBit/s). Alle hardwarenahen Operationen laufen auf der Interfaceplatine ab, so dass der PC von den zeitkritischen Aufgaben entlastet wird, und nur noch für die Bedienoberfläche gebraucht wird.

Es sind wesentlich höhere Schrittfrequenzen als mit LPT-Port-basierten Lösungen möglich, und das Timing ist präziser und zuverlässiger. Kompromisse bei der Auswahl der Auflösung im Zusammenhang mit der maximal möglichen Geschwindigkeit sind deshalb nicht mehr nötig. Auch Servoantriebe können hochauflösend und schnell betrieben werden. Schrittverluste durch kurze "Aussetzer" des PCs (Verletzungen der Echtzeitbedingungen durch konkurrierende Prozesse) sind ausgeschlossen.

Auch für den Anwender oft schwierig durchschaubare Einstellung der Impulsdauer und des Abstandes kann komplett entfallen. Das Breakoutboard erzeugt die Schrittsignale immer mit einem Tastverhältnis von 50%. Richtungswechsel erfolgen immer in der Mitte der Pausen zwischen Taktimpulsen. Dadurch ist sichergestellt, dass immer die maximale Impulsdauer passend zur Frequenz ausgegeben wird. Verletzungen der Setup- und Hold-Zeit durch gleichzeitigen Wechsel des Schritt- und Richtungs-Signalzustandes werden vermieden.

Im Vergleich zum NetBob1 stehen 6 anstatt nur 4 Achsen und wesentlich mehr Ein- und Ausgänge zur Verfügung. Die Schritt/Richtungssignale sind differentiell ausgelegt (RS422), so dass der Anschluss von Servoreglern, die differentielle Signale benötigen, vereinfacht wird. Alle Enable- und Statussignale sind getrennt für jede Achse einzeln vorhanden, so dass auch gemischte Achsantriebe (Schrittmotoren und Servos) kein Problem sind, und die Diagnose bei einem Fehler einfacher ist.

## **3.1 PC / Netzwerk-Anschluss**

Die Datenübertragung von der PC-Software zum Breakout-Board erfolgt über eine eine Ethernet-Netzwerkverbindung (IEEE802.3 10BASE-T). Der Anschluss kann mit Standard Patchkabeln an der RJ45- Buchse ST9 erfolgen. Bitte beachten Sie, dass die anderen vier RJ45-Buchsen ST1 bis ST6 (ohne LEDs) keine Netzwerkanschlüsse sind, sondern für die Schritt/Richtungssignale vorgesehen sind.

Im Gegensatz zu ähnlichen Produkten von Mitbewerbern (z.B. Smoothstepper oder Eding-CNC) muss keine exklusive Schnittstelle am PC reserviert werden, sondern es kann die Infrastruktur eines bestehenden Netzwerks mit Switches genutzt werden. Es müssen auch keine IP-Adressen geändert oder sonstwie in die Systemsteuerung von Windows eingegriffen werden. Die Beamicon2-Software erkennt das Breakout-Board automatisch, auch

wenn es "irgendwo" im Netzwerk angeschlossen ist. Um einen zuverlässigen Betrieb zu gewährleisten, müssen aber folgende Regeln beachtet werden:

- Das Breakout-Board muss entweder direkt am PC oder am ersten Switch nach dem PC angeschlossen sein. Ein weiterer Switch darf nur dann zusätzlich eingefügt werden, wenn am zweiten Switch ausschließlich Geräte der Maschine angeschlossen sind, z.B. innerhalb des Schaltschranks der Maschine. Alle nicht an der Maschinensteuerung beteiligten Geräte (Internetrouter, Drucker, NAS usw.) müssen am ersten Switch oder an weiteren Switches hinter dem ersten angeschlossen werden.
- Die Übertragungsgeschwindigkeit zwischen PC und erstem Switch muss höher sein als die max. Datenrate von evtl. vorhandenen Internet-Routern (DSL-Modem usw.). Für Heimnetze mit wenigen PCs wird 100MBit, für größere Netze Gigabit-Ethernet empfohlen.
- Da kein TCP/IP sondern ein eigenes Protokoll verwendet wird, kann dies von Routern, externen Firewalls, Proxys usw. nicht weitergeleitet werden. Zwischen Steuerungs-PC und CNC-Pod dürfen deshalb ausschließlich sog. "unmanaged Switches" zum Einsatz kommen.
- Switches müssen Fast-Forward und Store-and-Forward unterstützen (praktisch alle modernen Switches erfüllen dieses Kriterium).
- Hubs sind zu Testzwecken (Mithören mit Diagnosetools an Taps) auch erlaubt, werden jedoch nicht empfohlen.
- Der Datenverkehr der Maschinensteuerung darf nicht über langsame (DSL-Modem) oder unzuverlässige (drahtlose) Verbindungen (WLAN) geleitet werden. Alle Wireless-Interfaces werden deshalb absichtlich ausgeblendet.

Falls das Board direkt am PC angeschlossen ist, und die PC-Schnittstelle kein automatisches Crossover unterstützt, muss ein Crossover-Kabel verwendet werden (meist mit rotem Stecker oder "X" gekennzeichnet). Die Netzwerkschnittstelle ist galvanisch vom PC getrennt. Power-over-Ethernet (PoE) wird nicht unterstützt.

#### **3.2 Spannungsversorgung**

Das Breakoutboard kann mit einer Betriebsspannung von 15 bis 36V Gleichspannung versorgt werden. Es wird empfohlen, ein Netzteil mit 24V und 1A bis 10A Strombelastbarkeit zu verwenden.

Für Lüfter, externe Sensoren oder Zusatzschaltungen stellt das Board geregelte 5V- und 12V-Ausgänge bereit (Klemme X1). Für handelsübliche PC-Lüfter mit 12V ist ein 3-poliger Stecksockel vorhanden (ST7). Die Ausgänge sind kurzschlussfest. Da dieselben Spannungsregler aber auch für die interne Versorgung verwendet werden, kann es im Kurzschlussfall zu Fehlfunktonen kommen. Bei Überlast oder Unterspannung am 12V-Anschluss leuchtet die E-Stop-LED (rot).

## **3.3 Endstufensignale**

Die Ausgänge der Schritt/Richtungssignale sind mit RJ45-Buchsen versehen, so dass BEAST-Schritmotorendstufen und UHU- oder Speedcube-Servoregler mit handelsüblichen Ethernet-Patchkabeln angeschlossen werden können. Um eine Verwechslung mit den PC-Netzwerk-Kabeln zu vermeiden, wird empfohlen, unterschiedliche Kabelfarben zu benutzen, z.B. Grau für die Netzwerk-Datenleitungen, Gelb für die Schritt/Richtungssignale.

Alle Signale (Schritt-, Richtungs-, Enable- bzw. Stromabsenkungs-Ausgang und Status-Eingang) sind differentiell ausgeführt (RS422 mit 26C31 Treibern und 26C32 Empfängern). Dies führt zu besserer Störungsresistenz und vereinfacht den Anschluss von industriellen Servoreglern, die differentielle Signale benötigen (z.B. SanyoDenki, Hitachi, Panasonic uva.).

Die Enable-Ausgänge und Status-Eingänge aller sechs Achsen sind getrennt ansteuerbar und können über die Software individuell zugewiesen werden. Dadurch ist auch ein gemischter Betrieb unterschiedlicher Antriebstypen möglich. Bei einem Problem kann ermittelt werden, welche der Achsen einen Alarm meldet.

#### **Anschluss von BEAST-Endstufen**

Bei Verwendung von BEAST-Endstufen stehen folgende Optionen zur Verfügung:

- 1. Das Stromabsenkungssignal wird auf das Freigabe-Signal (Pin 1) gelegt.
- 2. Es wird die automatische Stromabsenkung der Endstufen verwendet (DIP-Schalter 3 am BEAST aktivieren)

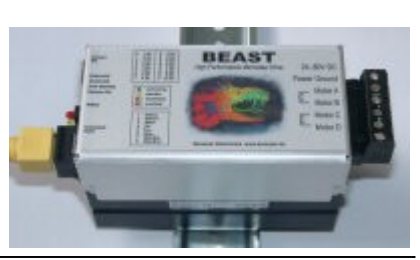

Seite 5 NetBob2-Installation.odt 22.06.2021

3. Es wird keine Stromabsenkung verwendet (Enable nicht verwendet, DIP3 am BEAST aus)

#### **Anschluss von anderen Schrittmotorendstufen (Leadshine u.ä.)**

Für den Anschluss der meisten Leadshine- und ähnlichen Endstufen gibt es passende Adapter, um die Signale des RJ45-Steckers auf die Klemmen der Endstufe zu legen (siehe Bild). Falls Sie keinen Adapter haben, können Sie auch den Stecker des zweiten Kabelendes einfach abschneiden, und die Adern einzeln an die Klemmen anschließen. *Achtung* – die Aderfarben gelten nur bei Patchkabeln nach T568B-Standard (kein Crossover!).

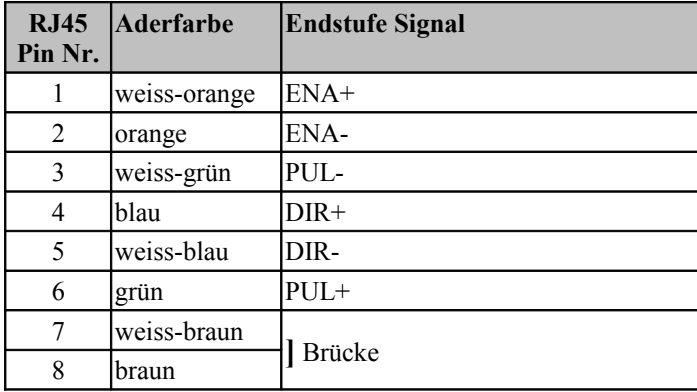

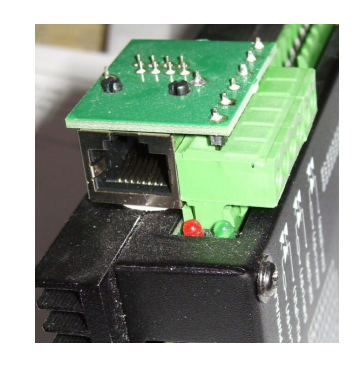

Bitte beachten Sie, dass der Enable-Eingang der Endstufe invertiert ist, d.h. bei Spannung an ENA+/ENA- wird die Endstufe **aus**geschaltet anstatt **an**geschaltet. Wenn die Endstufe bei Nothalt ausgeschaltet werden soll, muss das Signal "Servo-Enable invertiert" (#O17) dem Freigabe-Pin (Freigabe1..Freigabe6) zugewiesen werden. Soll die Endstufe bei Nothalt aktiv bleiben (empfohlen, kürzerer Bremsweg), darf der Freigabe-Pin nicht zugewiesen werden. Alternativ kann man die Signale ENA+/- auch weglassen, d.h. an der Klemme der Endstufe nicht anschließen.

**Achtung, der ENA-Eingang darf nicht für sicherheitsrelevante Funktionen benutzt werden**. Sicherheit gegen unerwartete Bewegung wird bei dieser Art von Endstufen nur erreicht, wenn die Versorgungsspannung mit einem Sicherheitsrelais komplett abgeschaltet wird.

#### **SpeedCube Seroregler**

Die Servoregler von Benezan Electronics werden wie BEAST-Enstufen mit normalen Patchkabeln angeschlossen, nur dass anstelle des Stromabsenkungssignals das Servo-Enable-Signal zugewiesen wird.

#### **Anschluss von Hybrid-Servos, JMC-Servos usw.**

**Warnung** – der Betrieb von preisgünstigen Servoantrieben aus Fernost (JMC und ähnliche) stellt ein **Sicherheitsrisiko** dar, und wird deshalb ausdrücklich NICHT empfohlen, obwohl der Anschluss an das Breakoutboard technisch möglich ist, und der Positionierbetrieb einwandfrei funktioniert.

Es ist nach unserem Kenntnisstand nicht möglich, mit diesen Antrieben die in Europa geltende Sicherheitsrichtlinie für CNC-Werkzeugmaschinen einzuhalten und gleichzeitig noch sinnvoll arbeiten zu können. Ein Abschalten der Antriebe über den Enable-Eingang ist für den Personenschutz nicht ausreichend sicher. Ein Abschalten der Motor-Versorgungsspannung führt zu Positionsverlust und würde eine erneute Referenzfahrt nach jedem Nothalt oder Öffnen der Schutztüren erfordern, was deshalb i.d.R. nicht gemacht wird.

Beim Verlegen der Schritt/Richtungssignale und der Motor-Versorgungsspannung im gleichen Kabel muss außerdem sorgfältig darauf geachtet werden, dass eine ausreichende Isolation gewährleistet ist, und die Steckverbinder und Klemmen gegen Eindringen von Spänen, Kühlwasser usw. geschützt sind. Ein **Kurzschluss** zwischen Schritt/Richtungssignalen (5V) und höheren Spannungen (24V, 48V und höher) **führt zur sofortigen Zerstörung** des Boards. Die **Motoren müssen zuverlässig geerdet werden!** Eine Erdung über die Befestigungsschrauben ist im allgemeinen nicht ausreichend, da die Lager der beweglichen Teile (Portal, Z-Achse) bei Bewegung auf einem Öl/Fettfilm gleiten können. Das Netzteil-Potential kann sich über die parasitären Kapazitäten der Motorwicklungen gegenüber PE verschieben, was zu gefährlichen Spannungsdifferenzen führen kann. Wir raten deshalb dringend, auch den **Minuspol des Motornetzteils mit PE zu verbinden**.

*Achtung* – die Aderfarben gelten nur bei Patchkabeln nach T568B-Standard (kein Crossover!).

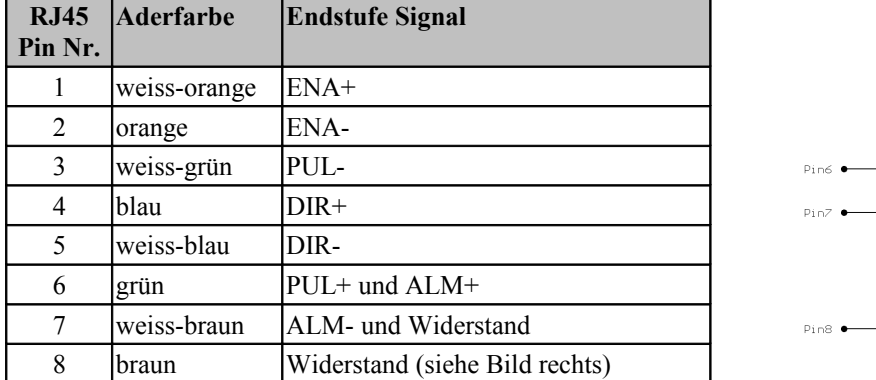

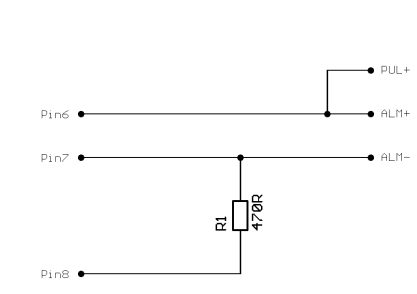

Bitte beachten Sie, dass die Signale ENA+/- und ALM+/- im Auslieferungszustand negative Logik haben, d.h. Spannung an ENA+/- schaltet den Regler aus anstatt ein. Dies kann zu gefährlichen Zuständen führen, weil eine Unterbrechung ein unbeabsichtigtes Einschalten des Antriebs zur Folge hat. Außerdem kann eine Unterbrechung des Kabels oder ein Stromausfall am Motor mit dem ALM-Signal nicht erkannt werden, weil der Ruhezustend (keine Spannung) OK und Spannung an ALM Fehler bedeutet und nicht umgekehrt.

Ein Betrieb in dieser Konfiguration ist unzulässig, wenn ein unbeabsichtigtes Anlaufen des Antriebs eine Gefahr für den Bediener darstellen könnte mit dem **Risiko schwerer Verletzungen**, was bei Werkzeugmaschinen praktisch immer der Fall ist. **Verwendung auf eigenes Risiko** - Benezan Electronics lehnt jede Verantwortung ab. Einige Antriebe unterstützen die Einstellung der Polarität der ENA- und ALM-Signale mit Hilfe einer PC-Software. Für Personenschutz ist deren Verwendung trotzdem **nicht sicher** genug.

#### **Anschluss von Industrie-Servos**

Das Breakoutboard kann auch zusammen mit Industrie-Servos betrieben werden, die einen Positionsregelmodus mit Schritt/Richtungssignalen unterstützen, z.B. die Speedcube-Regler von Benezan Electronics oder die RS1A-Serie von SanyoDenki. Diese Regler verfügen über einen getrennten Anschluss für Motor-Betriebsspannung und interner Versorgung oder haben Eingänge für sicheren Halt. Somit ist ein sicheres Stillsetzen der Antriebe bei Nothalt oder geöffneten Türen möglich. Mit zusätzlichem Aufwand kann auch ein Einrichtbetrieb (Fahren mit reduzierter Geschwindigkeit bei offener Türe) realisiert werden. Adapterkabel, Schaltpläne und Supportdienstleistungen für die Einstellung sind auf Anfrage und gegen Bezahlung erhältlich.

## **3.4 Ausgänge**

Das Breakoutboard besitzt insgesamt neun Ausgänge mit 24V-Pegel (positive Logik, d.h. PNP-Typ). Die Ausgänge 1-8 können mit je max. 250mA belastet werden, was für die meisten Relais, Schütze und Magnetventile ausreichend ist. Ausgang Nr. 9 kann mit bis zu 3A belastet werden. Falls eine elektromagnetische Haltebremse für die Z-Achse benötigt wird, wird empfohlen, sie an Ausgang 9 anzuschließen.

Alle Ausgänge sind kurzschlussfest und besitzen einen Schutz gegen Überspannungsspitzen beim Schalten induktiver Verbraucher. Falls höhere Spannungen oder höhere Ströme geschaltet werden sollen, müssen externe Relais oder Schütze angeschlossen werden.

## **3.5 Schaltereingänge**

Es sind insgesamt 16 digitale Eingänge mit 24V-Pegel vorhanden (positive Logik, d.h. PNP-Typ). Die ersten 6 sind für die Referenzschalter der 6 Achsen vorgesehen, können aber auch für andere Zwecke verwendet werden.

Es können mechanische Schalter oder induktive Näherungsschalter vom PNP-Typ verwendet werden. Die Sensoren sollten wie folgt angeschlossen werden: braun (+24V) an Klemme 1, 3, 5 oder 7, blau an den Masseanschluss des Netzteils, schwarz (Signal) an Klemme 2, 4, 6 oder 8. Die Summe der Versorgungsströme der Sensoren an X3 und X4 ist auf 150mA begrenzt, die der Sensoren an X5 und X6 ebenfalls auf 150mA. Falls die Stromaufnahme der Sensoren höher ist (d.h. alle zusammen über 300mA benötigen), müssen diese extern über das Netzteil versorgt werden. (Dies schützt das Board vor Beschädigung bei Kurzschluss)

Die Eingänge sind high-aktiv, d.h. das Signal ist logisch 1, wenn der angeschlossene Schalter geschlossen ist, bzw. der eine Spannung >8V am Eingang ansteht. Das Signal ist logisch 0, wenn der Eingang spannungsfrei oder der Schalter geöffnet ist. Bei Bedarf können alle Eingangssignale in der Software invertiert werden.

Die Schaltereingänge besitzen Schmitt-Triggerfunktion und sind mit einem Tiefpassfilter entstört, so dass in der Regel auch bei nicht abgeschirmten Leitungen keine Störungen zu befürchten sind. Die Eingänge sind überspannungstolerant bis +60V. Bitte beachten Sie, dass die Schaltereingänge nicht für schnelle Signale (>1kHz) mit 5V-Pegel geeignet sind, beispielsweise TTL-Encodersignale.

#### **3.6 Nothalt**

Das Breakoutboard besitzt mehrere voneinander unabhängige Funktionen, die dazu dienen, die Maschine bei Problemen anzuhalten:

- 1. An den Klemmen X2.5 und X2.6 muss ein Nothalt-Taster (Pilz-/Paniktaster) angeschlossen werden. Wird der Kontakt geöffnet, dann werden die digitalen Ausgänge und der Analogausgang abgeschaltet. Ein Taster-Nothalt wird durch die rechte LED (rot, LED4) angezeigt. Zusätzlich wird ein Notstop an den PC gemeldet
- 2. Meldet der Statusausgang einer oder mehrerer Endstufen einen Fehler oder wird die Leitung des Schritt/Richtungssignals unterbrochen, wird ein Fehler-Signal (Drive-Fault) an den PC gemeldet. Der Endstufenfehler wird durch die zweite LED von rechts (rot, LED3) signalisiert.
- 3. Im Falle fehlender oder zu geringer Versorgungsspannung wird ein Notstop-Signal an den PC gemeldet, damit die Software nicht unkontrolliert weiterfährt.
- 4. Relaisausgänge und Schrittsignale werden nur freigegeben, wenn eine gültige Verbindung mit der PC-Software besteht, und diese regelmäßig Bereit-Meldungen schickt. Bei Unterbrechung der Verbindung werden nach einigen Sekunden sicherheitshalber alle Ausgänge deaktiviert.

#### **3.7 Drehzahlsteuerung (Analogausgang)**

Um die Drehzahl für einen Frequenzumrichter vorgeben zu können, besitzt das Breakoutboard einen Analogausgang. Es wird eine Spannung 0..10V proportional zum Tastverhältnis des PWM-Signals ausgegeben. Dabei entspricht 0% (low) einer Spannung von 0V, 10% entspricht 1V, 20% 2V usw. bis 100% und 10V. Die Frequenz des PWM-Signals sollte mindestens 1kHz betragen, was bei der Sptandardeinstellung (5kHz) automatisch der Fall ist.

Der Analogausgang ist nicht galvanisch getrennt, sondern auf die Netzteilmasse bezogen. Dies ist jedoch bei allen modernen Frequenzumrichtern kein Problem, weil sie einen isolierten Drehzahleingang besitzen. Vorsicht ist bei alten Thyristorstellern geboten, deren Drehzahleingang teilweise Verbindung mit der Netzspannung haben. Diese dürfen nicht verwendet werden. Bitte informieren Sie sich im Zweifelsfall im Datenblatt des Frequenzumrichters bzw. Drehzahlreglers.

Bitte beachten Sie, dass ein Frequenzumrichter nicht ausschließlich mit dem Analogsignal gesteuert werden sollte. Schließen Sie unbedingt zusätzlich den Start/Stop-Eingang des Umrichters an einen der Digitalausgänge an. Es kann sonst sein, dass der Motor bei 0V nicht ganz still steht, oder bei Störungen unerwartet losläuft.

#### **3.8 Haltebremse**

Bei der Verwendung von Kugelrollspindeln, leichtgängigen Servomotoren oder sehr schweren Z-Achsen muss eine elektromechanische Haltebremse vorgesehen werden, um zu verhindern, dass die vertikale Achse bei ausgeschaltetem Antrieb von selbst nach unten fährt. Solche Bremsen werden üblicherweise mit 24V betrieben. Sie sind blockiert, wenn keine Spannung anliegt, und geöffnet, wenn die Spannung angeschaltet ist.

Der Ausgang Nr. 9 besitzt eine höhere Stromelastbarkeit und wird für solch eine Haltebremse empfohlen. Falls keine Bremse benötigt wird, kann das der Ausgang auch für andere Zwecke benutzt werden, z.B. als Start/Stop-Signal für einen Frequenzumrichter. Dies hat den Vorteil, dass das Signal an der gleichen Klemme (X2) anliegt.

Der Ausgang besitzt eine integrierte Freilaufdiode und ist zum Schalten von induktiven Lasten geeignet. Die Ausgangsspannung ist immer gleich der Netzteilspannung an Klemme X1.5, d.h. für eine 24V-Bremse muss dann das Board mit einem 24V-Netzteil versorgt werden. Falls die Bremse pneumatisch, hydraulisch oder mit einer anderen Spannung als der Netzteilspannung betätigt werden soll, ist ein externer Schütz bzw. ein Magnetventil nötig.

# **3.9 Externe LEDs**

Am linken Rand befindet sich eine Buchse (ST8), an die externe Status-LEDs über ein Flachbandkabel angeschlossen werden können. Dies ist nützlich, wenn das Breakoutboard in ein Gehäuse eingebaut wird, wo die internen LEDs nicht ohne weiteres sichtbar bzw. zugänglich sind. Eine kleine Platine mit sechs LEDs und Flachbandkabel ist fertig bei Benezan Electronics erhältlich. Die Zuordnung der LEDs ist wie folgt:

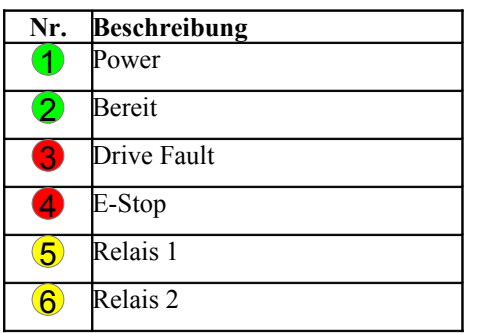

# **4 Konfiguration**

Die Zuordnung aller Ein- und Ausgänge erfolgt in der Beamicon2-Software. Es sind keine Jumper oder Schalter zur Konfiguration nötig.

**Achtung**: Für einen uneingeschränkten Betrieb des Breakoutboards ist **mindestens die Softwareversion V1.72 erforderlich**. Sie finden diese oder eine neuere Version auf der Download-Seite von Benezan Electronics (benezan-electronics.de/downloads) unter "Beamicon2 Testversion mit neuesten Features".

#### **Software-Einstellungen**

Die Installation und Bedienung der Software sowie die Einstellung der Maschinenparameter ist in den Handbüchern zur Beamicon2-Software ausführlich beschrieben. Deshalb wird hier nur auf die Besonderheiten des Breakoutboards eingegangen. Am einfachsten geht die Konfiguration, wenn Sie beim ersten Start der Software den Standard-Parametersatz "Default NetBob2" auswählen. Dann müssen Sie nicht alle Einstellungen neu machen, sondern nur die Abweichungen von den Standardwerten eingeben. Sie können die Standardwerte auch nachträglich laden, in dem Sie im Menü "Datei -> Einstellungen importieren" wählen, und "Standardparameter" anclicken.

Nach dem ersten Start muss das Breakoutboard zunächst verbunden werden. Falls der Hardware-Dialog sich nicht automatisch öffnet, können Sie dies im Menü unter "Konfiguration -> Hardware" tun. Wählen Sie das Modul aus und klicken danach auf "verbinden" und "speichern".

Die Schritt- und Richtungssignale für maximal 6 Achsen sind automatisch den RJ45-Buchsen zugeordnet. Hierfür müssen keine Einstellungen gemacht werden. Es muss insbesondere keine Impulszeit eingestellt werden, da das Schrittsignal immer 50% Tastverhältnis hat. Eine Umkehr der Bewegungsrichtung ist in den Maschinenparametern (Menü -> Konfiguration -> Maschine) auf der Seite "Achsenparameter" mit der Schaltfläche "Richtung invertiert" möglich.

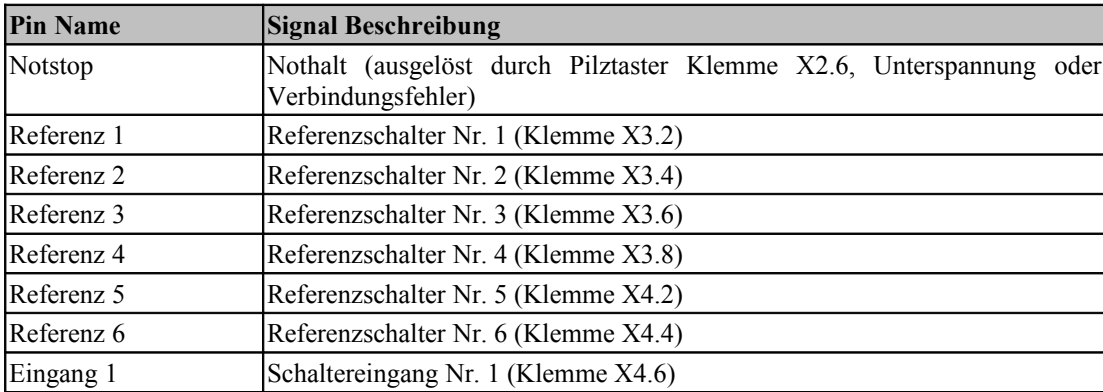

Für die Zuordnung der Signale wechseln Sie auf die Seite "Ein-/Ausgänge". Folgende Eingangssignale stehen zur Verfügung und können den logischen Signalen (in der Software linke Tabelle) zugeordnet werden:

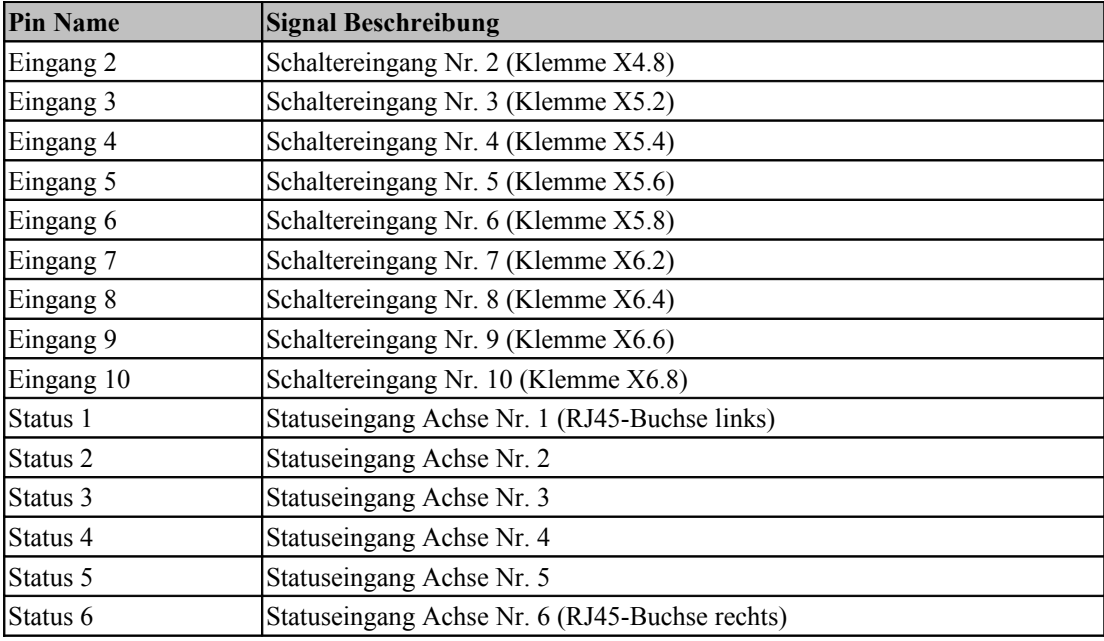

Referenzschalter und Statuseingänge werden üblicherweise in der Reihenfolge X-Y-Z-A-B-C den Nummern 1 bis 6 zugeordnet. Dies kann jedoch abweichen, wenn einzelne Achsen nicht vorhanden sind, oder bei Gantry-Antrieben doppelt vorhanden sind. Ist X ein Gantry-Antrieb, dann ist die Zuordnung z.B. X1=1, X2=2, Y=3, Z=4 und A=5 usw. Im Zweifelsfall kann die Zuordnung auf der Seite "Achsen zuweisen" im Maschinen-Konfigurationsdialog nachgeschaut werden.

Eingangssignale können bei Bedarf mehrfach verwendet werden. Beispielsweise kann der selbe Schaltereingang gleichzeitig als Referenz- und Limitschalter verwendet werden.

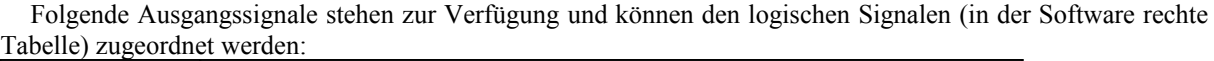

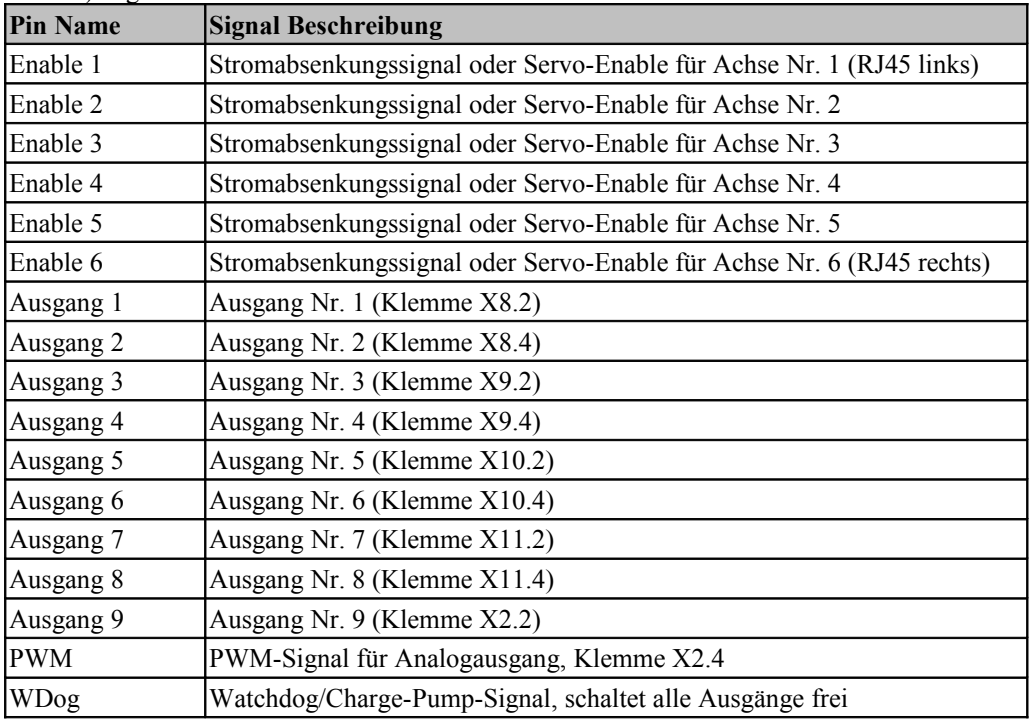

Ausgangssignale könne im Gegensatz zu Eingängen nicht invertiert werden (aktiv low/hi), weil sonst der sichere Aus-Zustand nicht definiert wäre. Für die Funktion aller anderen Ausgänge muss das Ladungspumpen-Signal dem Pin "WDog" zugeordnet sein. Andernfalls sind alle Ausgänge, auch die Schrittsignale, gesperrt.

Ein logisches Signal kann mehreren Pins zugewiesen werden, falls dies erforderlich ist. Hierzu kann die Funktion "Duplizieren" verwendet werden. Dies ist z.B. beim Stromabsenkungs- oder Servo-Enable-Signal hilfreich, das an die Freigabe-Pins *aller* Achsen geführt werden sollte.

Bei Verwendung von Schrittmotorendstufen muss das Stromabsenkungssignal auf den Enable-Pin gelegt werden, wenn diese einen Stromabsenkungseingang haben. Dieses ist immer aktiv, wenn alle Antriebe still stehen. Achtung: Bei Verwendung von Leadshine- oder ähnlichen Endstufen darf das Stromabsenkungssignal *nicht* zugeordnet werden. Bei Verwendung von Servos muss dagegen das Servo-Enable-Signal dem Enable-Pin zugeordnet werden. Dieses ist aktiv, wenn die Antriebe fahren.

Wenn die Anzahl der zur Verfügung stehenden Ausgänge oder Eingänge für die Anwendung nicht ausreichen, können diese mit einem Erweiterungsmodul (z.B. NetIoExt1) vergrößert werden.

# **5 Technische Daten**

## **5.1 Absolute Grenzwerte**

Folgende Parameter dürfen unter keinen Umständen überschritten werden, um eine Beschädigung des Geräts zu verhindern:

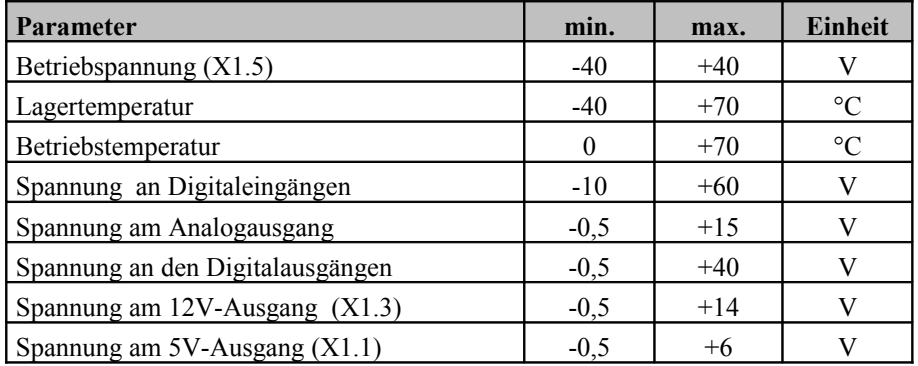

## **5.2 Elektrische Anschlußwerte:**

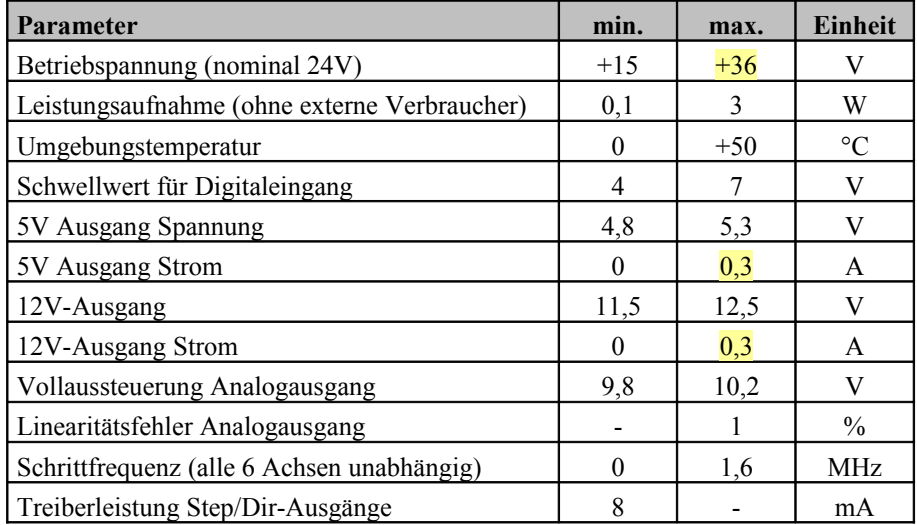

# **5.3 Abmessungen:**

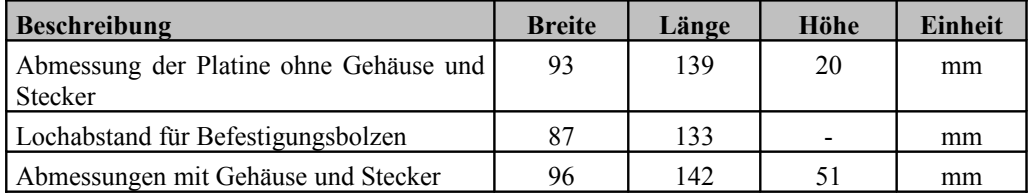

# **6 Inbetriebnahme und Fehlersuche**

Wenn Sie die Interfaceplatine zum ersten mal in Betrieb nehmen, überprüfen Sie bitte vor dem Einschalten nochmals folgende Punkte:

- Stecken alle Klemmenblöcke richtig ausgerichtet in den Steckplätzen?
- Ist die Spannungsversorgung (15 bis 36V=) richtig angeschlossen (Masse an Pin 4 von X1, + an Pin 5 von X1, rechts)?
- Sind alle Endstufen an den RJ45-Buchsen angeschlossen? Falls weniger Endstufen angeschlossen sind als in der Software definiert, melden die nicht belegten Buchsen einen Alarm (Drive-Fault bzw. Servo not ready). Ggf. muss für die fehlenden Achsen ein "Dummy-Stecker" mit einer Brücke zwischen Pin 7 und 8 eingesteckt werden, oder das zugehörige Signal in der Beamicon2-Software gelöscht werden.
- Ist der Nothalt-Schalter angeschlossen? Ausschließlich für Testzwecke darf ersatzweise auch eine Drahtbrücke zwischen Pin 5 und 6 von X2 angeschlossen werden. An einer Maschine ist ein Nothalt-Schalter gesetzlich vorgeschrieben.

Wenn diese Voraussetzungen erfüllt sind, können Sie die Verbindung zum PC herstellen, die Versorgungsspannung einschalten und die Steuersoftware starten. **Achtung**: Für einen uneingeschränkten Betrieb des Breakoutboards ist **mindestens die Softwareversion V1.72 erforderlich**. Nach der Aktivierung der Software und erfolgreicher Verbindung im Konfiguration->Hardware-Dialog sollte der Zustand der LED-Leuchten wie folgt sein:

- die beiden grünen LEDs "Power" und "Bereit" müssen leuchten,
- an der Netzwerkbuchse muss die LED "Network Carrier" (grün) leuchten, und die LED "Network traffic" (gelb) gleichmäßig, schnell blinken
- die beiden roten LEDs "Drive Fault" und "E-Stop" müssen aus sein,
- die beiden gelben LEDs Relais 1 und Relais 2 müssen aus sein.

Sollte dies nicht zutreffen, können sie weiter unten im Kapitel "Fehlersuche" nachlesen. Ist alles in Ordnung, können Sie jetzt die Bewegung der Motoren und die Funktion der Relais und Schalter prüfen.

## **Fehlersuche**

Die nachfolgende Tabelle gibt eine Übersicht über die häufigsten Fehler und die möglichen Ursachen.

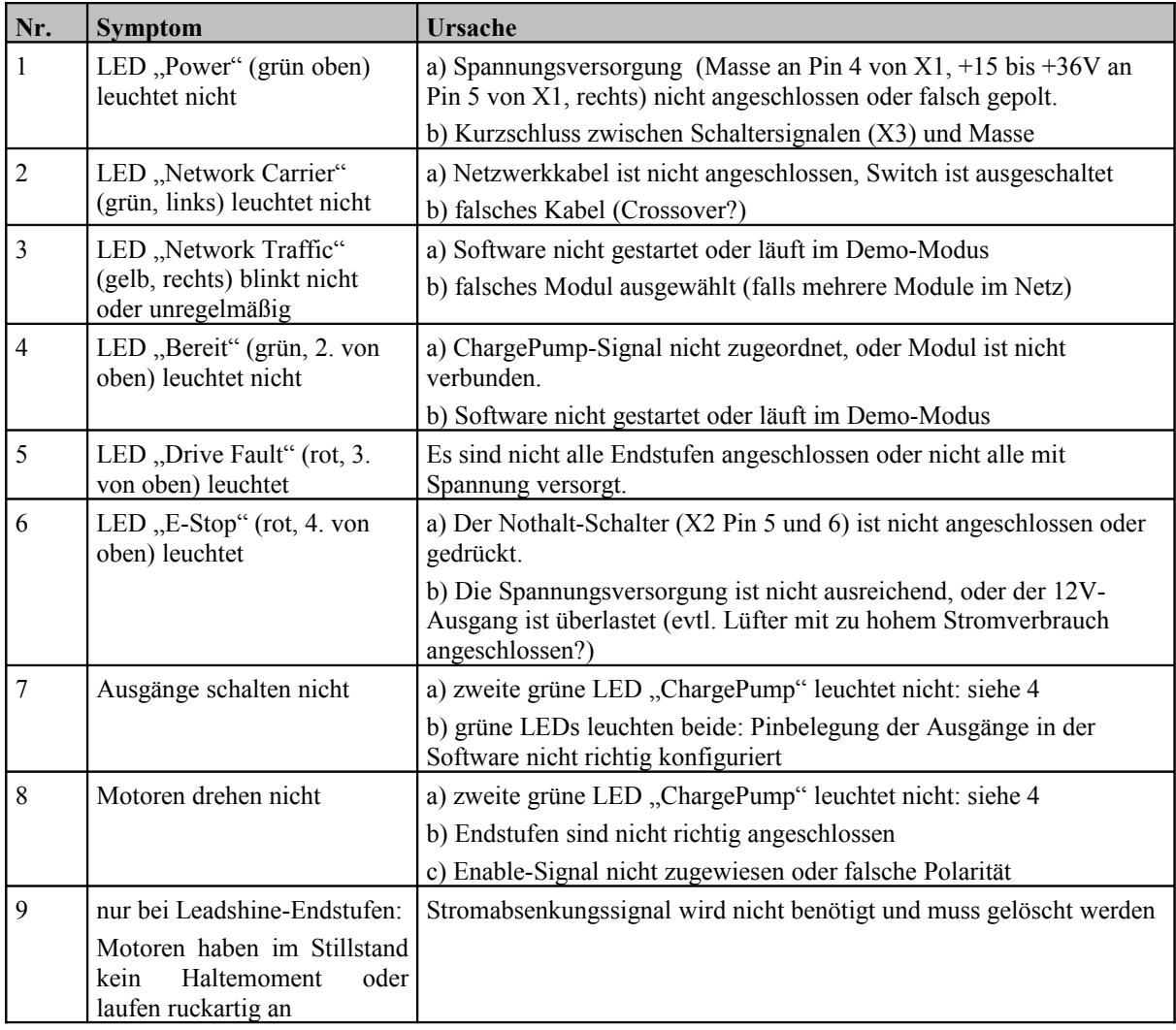